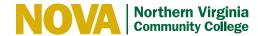

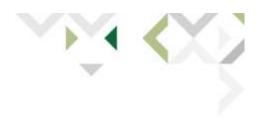

## **Using CART Captions with Zoom**

- The student/participant will be given two links: a Zoom link from the teacher/host (to get into the class/meeting) and a textcast link from the Interpreter Services Office (to get captions)
- 2) When it's time for the class/meeting, the student/participant joins the Zoom class/meeting the teacher or host will provide this link.
- 3) The student/participant clicks on the textcast link this will be provided by the Interpreter Services Office. This will open a new window in the student/participant's browser the captions will be visible in this window.
- 4) The student/participant will be sent a transcript at the end of class (within 24 hours of the class ending). The textcast link does not have to be opened to get the transcript the transcript will be sent whether the link is opened or not.